## First Southern Baptist Sahuaro Ranch **ONLINE/TEXT GIVING through KINDRID** There are two options for giving: **ONLINE** giving (which requires you to have text availability on your cell phone so a PIN# can be texted to you when signing in), or TEXT giving. FIRST TIME GIVERS to Kindrid, either Online or Text, both options will ask you for: 1. Name, Email, Street Address, Use Card or Use Bank 2. If you are giving by way of Credit Card-this way costs the church 3.0% in fees 3. If you are giving by way of Bank Account-this only costs .50% in fees 4. If you choose Bank Account, it will then ask for your Routing# and Account# **ONLINE** giving 1. You can click this link on our website or type the following link in your web browser: https://give.church/rzlj39h 2. The Giving Screen pops up: (see back page for screen shot) I'd like to give \$0 (enter amount to give) To Tithes & Offerings (Tithes show up, or click dropdown for other fund options) Recurring (if you choose recurring, it will ask how often and Onetime start date) **Continue** 3. The next screen will ask for your Mobile#. Once you enter it, a button will show "Text me a secure PIN". Click this button and you will receive a PIN#, via a Text message on your cell phone. Enter this PIN on the next screen. 4. If you are a first time giver, this is where it will ask for the information listed above under FIRST TIME GIVERS. (you will not be required to enter this info for future giving, only the information in steps 2 & 3). 5. The next screen says, "This gift will charge your (it lists your Bank and last 4 digits of your account#)". 6. You can then View, then see a History of your online giving (This system only shows Online/Text giving through Kindrid)

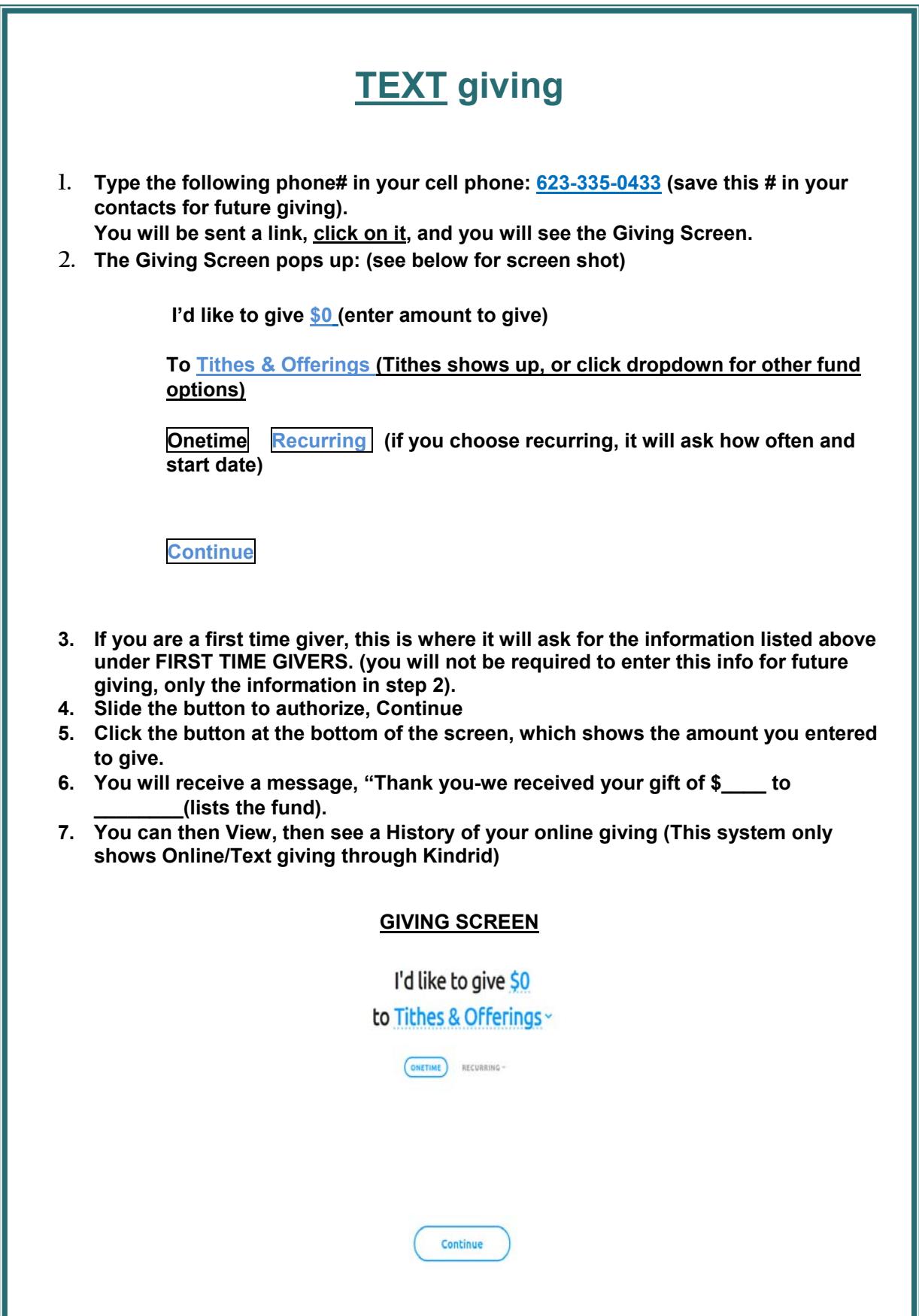